# NetIQ<sup>®</sup> eDirectory™ Руководство по настройке

**Февраль 2018**

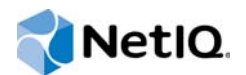

#### **Уведомление**

Дополнительную юридическую информацию, сведения о товарных знаках, заявлениях об отказах, гарантиях, экспортных ограничениях и ограничениях на использование, правах правительства США, политиках в отношении патентов и соответствии требованиям FIPS (Федеральный стандарт обработки информации) см. на веб-странице https://www.netiq.com/company/legal/.

© NetIQ Corporation, компания Micro Focus, 2018. Все права защищены.

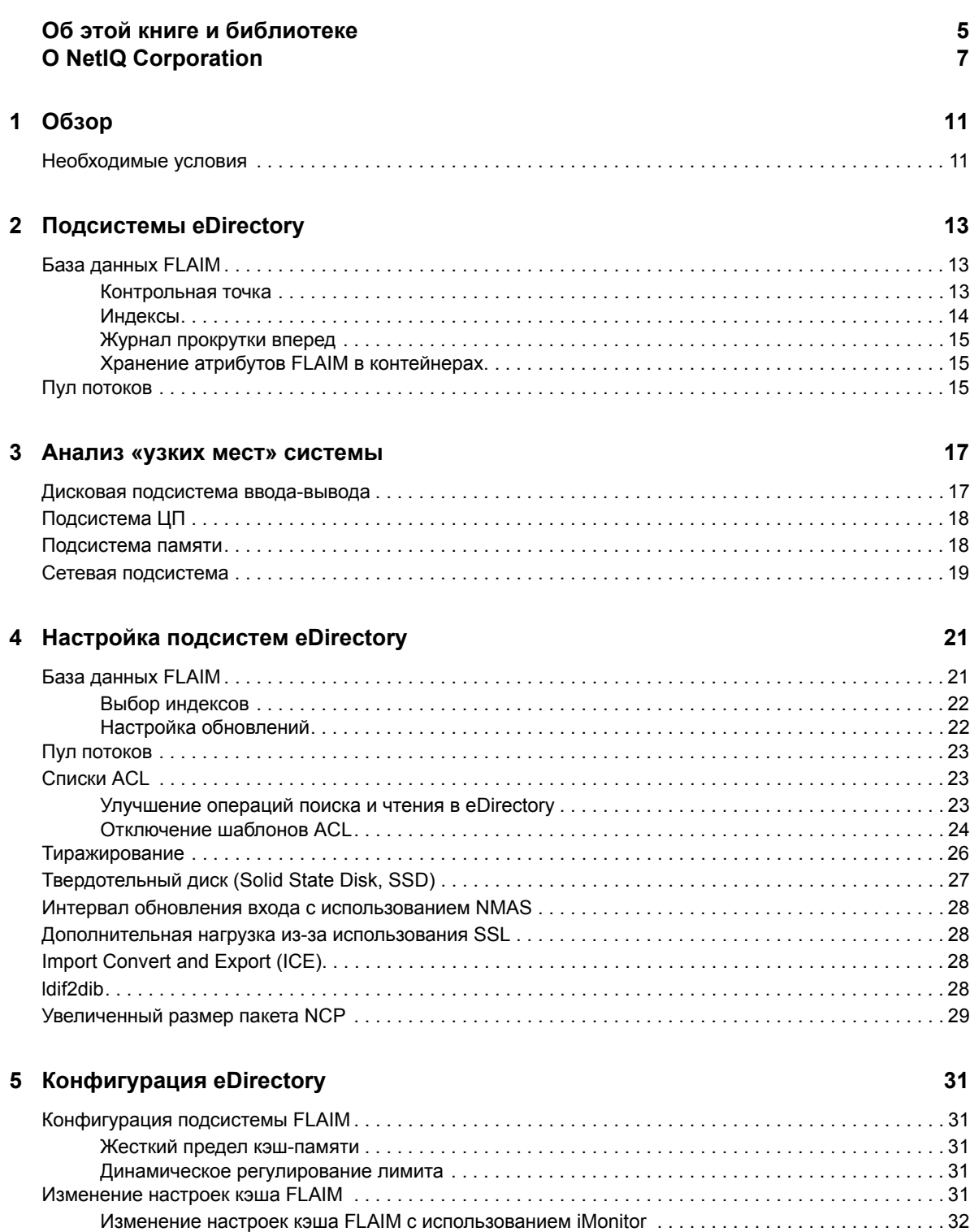

Изменение настроек кэша FLAIM в файле [\\_ndsdb.ini . . . . . . . . . . . . . . . . . . . . . . . . . . . . . . . . . . 34](#page-29-0)

## <span id="page-4-0"></span>**Об этой книге и библиотеке**

В данном руководстве описаны процедуры анализа и настройки продукта NetIQ eDirectory (eDirectory), которые помогут добиться превосходной производительности во всех развертываниях.

Последнюю версию документа *NetIQ eDirectory 9.1 Tuning Guide (Руководство по настройке NetIQ eDirectory 9.1)* см. на веб-сайте электронной документации [NetIQ eDirectory](https://www.netiq.com/documentation/edirectory-91).

## **Целевая аудитория**

Руководство предназначено для сетевых администраторов.

#### **Другая информация в библиотеке**

В данной библиотеке представлены перечисленные ниже информационные ресурсы.

#### **Руководство по администрированию XDASv2**

Приведено описание конфигурации и использования XDASv2 для аудита eDirectory и NetIQ Identity Manager.

#### **Руководство по установке**

Описана установка eDirectory. Целевая аудитория данного руководства администраторы сети.

#### **Руководство по администрированию**

Описание управления и настройки eDirectory.

#### **Руководство по поиску и устранению проблем**

Приведено описание разрешения проблем eDirectory.

#### **Руководство по новым функциям**

Описаны новые функции eDirectory.

Эти руководства доступны на веб-сайте документации [NetIQ eDirectory](https://www.netiq.com/documentation/edirctory-91/).

Информацию об утилите управления eDirectory см. в документе *[Руководство](https://www.netiq.com/documentation/imanager-31/) по [администрированию](https://www.netiq.com/documentation/imanager-31/) NetIQ iManager 3.1*.

# <span id="page-5-0"></span>**O NetIQ Corporation**

Мы глобальная компания, которая разрабатывает корпоративное программное обеспечение, уделяя основное внимание трем постоянным проблемам в вашей среде: изменениям, сложности и риску. Мы работаем над тем, чтобы помочь вам контролировать их.

#### Наша точка зрения

#### Адаптация к изменениям и управление сложностью и риском - ничего нового

Из всех проблем, с которыми вы сталкиваетесь, указанные три проблемы, вероятно, являются самыми существенными препятствиями к тому, чтобы получить необходимый вам контроль для безопасного измерения, наблюдения и управления в отношении физических сред, виртуальных сред и сред облачных вычислений.

#### Обеспечение работы критически важных бизнес-сервисов: лучше и быстрее

Мы считаем, что единственный способ обеспечить своевременное и экономичное предоставление сервисов — предоставить ИТ-организациям максимально возможный контроль. По мере того как организации меняются и технологии, необходимые для управления этими изменениями, становятся все более сложными, постоянные проблемы будут только углубляться.

#### Наша философия

#### Продавать интеллектуальные решения, а не просто программное обеспечение

Чтобы обеспечить надежный контроль, сначала мы должны понять реальные сценарии, в которых изо дня в день работают ИТ-организации, наподобие вашей. Для нас это единственная возможность разрабатывать практичные, интеллектуальные ИТ-решения, которые обеспечат доказанные и измеримые результаты. И это гораздо более оправдано с точки зрения удовлетворенности результатами работы, чем просто продавать программное обеспечение.

#### Мы стремимся помочь вам быть более успешными

В своей работе мы ставим ваш успех на первое место. На всех этапах создания продукта — от начала разработки до развертывания — мы понимаем, что вам нужны хорошо работающие ИТ-решения, которые могут беспрепятственно интегрироваться с имеющимися ресурсами, постоянная поддержка и обучение после развертывания, а также люди, с которыми по-настоящему легко работать. Все это ради изменений. И наконец, ваш успех означает наш общий успех.

#### Наши решения

- Определение подлинности и управление доступом
- Управление доступом
- Управление безопасностью
- Управление системами и приложениями
- Управление рабочей нагрузкой
- Управление сервисами

#### Контактная информация службы поддержки продаж

С вопросами о продуктах, ценах и возможностях обращайтесь к местному партнеру. Если вам не удается связаться с партнером, обратитесь в службу поддержки продаж.

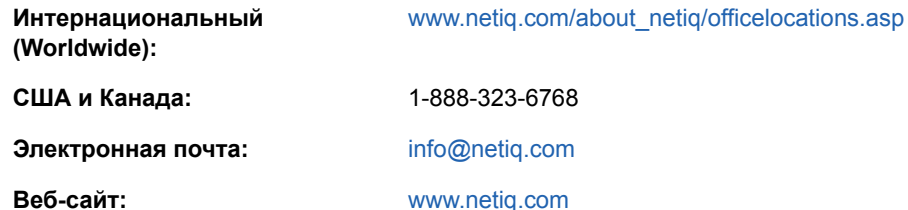

#### Контактная информация службы технической поддержки

С особыми вопросами о продукте обращайтесь в нашу службу технической поддержки.

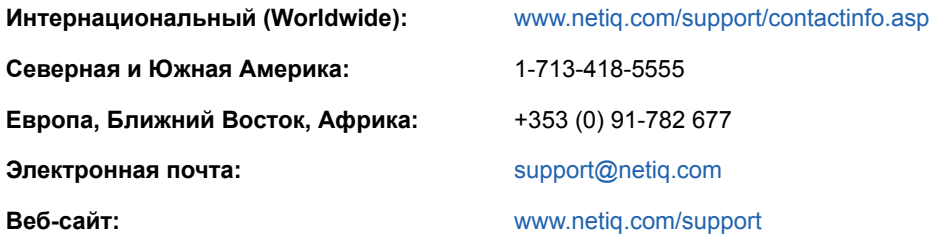

## Контактная информация службы документации

Наша цель — предоставить документацию, которая соответствует вашим потребностям. Если вы хотите поделиться своими предложениями по улучшению, перейдите по ссылке Добавить комментарий в нижней части любой HTML-страницы документации www.netiq.com/ documentation. Также можно связаться с нами по электронной почте Documentation-Feedback@netiq.com. Мы высоко ценим ваше мнение. Ваши отзывы всегда желанны для нас.

#### Информация для доступа к интернетсообществу пользователей

Qmunity — интерактивное сообщество NetIQ — сеть совместной работы, которая позволяет связаться с вашими коллегами и экспертами по NetIQ. В сообществе Qmunity вы можете получить информацию из первых рук, найти полезные ссылки и ресурсы, пообщаться с

экспертами по NetIQ. Таким образом, у вас есть возможность овладеть знаниями, необходимыми для реализации полного потенциала инвестиций в ИТ, на которые вы полагаетесь. Дополнительную информацию см. на веб-сайте [http://community.netiq.com.](http://community.netiq.com)

# <span id="page-8-0"></span>Обзор

NetIQ eDirectory 9.1 — решение сервиса каталогов, которое соответствует стандартам, может работать на разных платформах, имеет высокую степень масштабируемости, характеризуется отказоустойчивостью и высокой производительностью. В настоящем руководстве приведена информация о настройке среды eDirectory, которая обеспечит более высокую производительность.

Настройка с целью максимизировать производительность — непростое действие. Для его выполнения нужно понимать как eDirectory, так и подсистемы операционной системы. Кроме того, в процессе такой настройки необходимо проводить мониторинг системы для выявления и последовательного устранения «узких» мест. Зачастую ресурсы ограниченны и настройка ограничивается eDirectory и операционной системой.

Прежде чем выполнять любые операции настройки, ознакомьтесь с разделом Необходимые условия настоящего руководства, после чего можно переходить к другим разделам. В главе Подсистемы eDirectory описаны основные подсистемы, которые влияют на производительность eDirectory. В главе Анализ «узких мест» системы описаны различные ресурсы системы и их влияние на производительность eDirectory. В главе Настройка подсистем eDirectory приводится описание анализа и настройки eDirectory в разных условиях и средах. И наконец, в главе Конфигурация eDirectory описана конфигурация различных настраиваемых параметров.

#### <span id="page-8-1"></span>Необходимые условия

Прежде чем настраивать систему для максимальной производительности, убедитесь в соответствии указанным ниже предварительным требованиям.

- Хорошо реализованная схема дерева может обеспечить лучшую производительность eDirectory. Имеют место изложенные ниже соображения.
	- Приложения считывают всю информацию локально на сервере без необходимости помещать запросы в очередь.
	- eDirectory эффективно обрабатывает ссылки на объекты в автоматическом режиме. Объекты на сервере по возможности не должны ссылаться на объекты, которые не являются локальными для данного сервера, поскольку обслуживание ссылок на объекты, не являющиеся локальными, может занять больше времени. Если такие ссылки существуют, необходимо поддерживать обратные ссылки. В больших развертываниях этот процесс может стать трудоемким и запутанным.
	- Для групп с количеством участников от 10 000 рекомендуется использовать динамические группы. Это позволяет избежать больших нагрузок, связанных с обслуживанием ссылок для такого большого количества пользователей. Конфигурацию динамической группы следует выбирать осмотрительно, поскольку использование неподходящих критериев поиска при наличии нескольких динамических групп может привести к перегрузке сервера и снижению его общей производительности. Длительное выполнение операции поиска может свидетельствовать о неэффективности выбранного индекса. Сведите к минимуму использование регулярных (статических) групп, поскольку оно может приводить к росту диапазона обхода дерева при входе.
- Эффективно используйте списки управления доступом (access control list, ACL). Например, используйте опекуна [This] и назначьте его на уровне контейнера вместо того, чтобы использовать шаблон ACL, в котором предписано назначение прав для данного ACL. Чем меньше списков ACL, тем выше производительность. Дополнительную информацию о списках управления доступом см. в разделе "eDirectory Rights (Права eDirectory)" документа NetIQ eDirectory Administration Guide (Руководство по администрированию NetIQ eDirectory).
- Распределите нагрузку на несколько серверов-реплик.
- Хотя удачная схема сводит к минимуму необходимость обхода дерева, в некоторых случаях его выполнение необходимо. Дополнительную информацию см. в разделе "Advanced Referral Costing (Дополнительный расчет стоимости ссылки)" документа NetIQ eDirectory Administration Guide (Руководство по администрированию NetIQ eDirectory).
- Если вход выполняется медленно, можно отключить обновления входа. Есть несколько способов отключить обновления входа, который выполняется как с использованием NDS, так и с использованием NetIQ Modular Authentication Service (NMAS). Однако при этом важно понимать, как это отразится на безопасности (http:// www.novell.com/documentation/nmas33/admin/data/bg8dphs.html).
- Запустите процессы проверки работоспособности через iMonitor. Дополнительную информацию см. в разделе "Viewing eDirectory Server Health (Просмотр состояния сервера eDirectory)" документа NetIQ eDirectory Administration Guide (Руководство по администрированию NetIQ eDirectory). Проверьте следующее:
	- Время синхронизировано на всех серверах-репликах.
	- Нормальное состояние синхронизации реплик и фоновых процессов.

# <span id="page-10-0"></span>2 <sup>2</sup>**Подсистемы eDirectory**

В этом разделе описаны подсистемы eDirectory.

- "База данных [FLAIM"](#page-10-1) на стр. 13
- "Пул [потоков](#page-12-2)" на стр. 15

## <span id="page-10-1"></span>**База данных FLAIM**

В качестве базы данных в eDirectory используется FLAIM. FLAIM (Flexible Adaptable Information Manager, гибкий адаптивный менеджер информации) используется для работы с обычной, меняющейся и сложной информацией. Это масштабируемое в широком диапазоне ядро базы данных поддерживает модель параллелизма нескольких модулей чтения и одного модуля записи. Модели чтения не блокируют модули записи, и наоборот.

Данные во FLAIM физически организованы в блоки. Некоторые блоки, как правило, хранятся в памяти. Они представляют кэш блоков. Кэш элементов (который иногда называется кэш записей) принимает логические записи из базы данных. Записи составляются из элементов в кэше блоков. FLAIM поддерживает хэш-таблицы для обоих кэшей. Размер хэшированного хранилища периодически меняется в зависимости от количества элементов.

По умолчанию в eDirectory используются блоки размером 4 КБ. Размер кэша блоков для кэширования всей базы данных каталога (DIB) эквивалентен размеру DIB; размер, необходимый для кэша элементов, превышает размер DIB в два-четыре раза.

При извлечении элемента FLAIM сначала проверяет его наличие в кэше элементов. Если запись существует, выполнять чтение из кэша блоков необязательно. При извлечении блока с диска FLAIM сначала проверяет его наличие в кэше. Если блок существует, выполнять операцию чтения с диска не обязательно.

При добавлении или изменении записи соответствующие блоки этой записи не передаются непосредственно на диск, поэтому диск и память могут быть не синхронизированы. Однако обновления, внесенные в элемент, записываются в журнал прокрутки вперед (RFL, roll-forward log). RFL используется для восстановления транзакций после сбоя системы.

Наиболее давно использовавшийся (LRU, Least Recently Used) — это алгоритм замены, который используется для замены элементов в кэше.

- "[Контрольная](#page-10-2) точка" на стр. 13
- "[Индексы](#page-11-0)" на стр. 14
- "Журнал [прокрутки](#page-12-0) вперед" на стр. 15
- "Хранение атрибутов FLAIM в [контейнерах](#page-12-1)" на стр. 15

#### <span id="page-10-2"></span>**Контрольная точка**

Контрольная точка переносит дисковую версию базы данных в то же самое когерентное состояние, в котором находится база данных в памяти (кэшированная). FLAIM может выполнять контрольную точку при минимальных действиях обновления базы данных. Оно выполняется каждую секунду и записывает «грязные» блоки («грязный» кэш) на диск.

«Грязными» называются те блоки, которые изменены в кэш-памяти, но еще не записаны на диск. FLAIM блокирует базу данных и выполняет максимально возможный объем работы до завершения контрольной точки или того момента, когда другой поток будет ожидать возможности обновить базу данных. Чтобы не допустить слишком существенный отход базы данных от синхронизированного состояния, есть ряд указанных ниже условий, при выполнении которых принудительно выполняется контрольная точка, даже если потоки ожидают обновления базы данных:

- Если потоку контрольной точки не удается выполнить контрольную точку в пределах указанного временного интервала (по умолчанию задано 3 минуты), она выполняется принудительно. При этом «грязный» кэш очищается.
- Если размер «грязного» кэша больше указанного в параметре maxdirtycache (если задан), контрольная точка принудительно сокращает размер «грязного» кэша до указанного в параметре mindirtycache (если задан) или до нуля.

#### <span id="page-11-0"></span>**Индексы**

Индекс — это набор ключей, которые упорядочены таким образом, чтобы существенно ускорить задачу поиска любого определенного ключа в индексе. Ключи индекса составляются путем извлечения содержимого одного поля или нескольких полей (атрибутов) из элементов. Индексы поддерживаются в кэше блоков. Любые изменения индексированных атрибутов требуют изменения в блоках индекса.

В eDirectory определен набор индексов по умолчанию для атрибутов системы (полей). Системные атрибуты, такие как parentID и ancestorID, используются для одноуровневого поиска и поиска на уровне поддерева. Эти индексы не подлежат отмене или удалению. Они внутренне используются каталогом. Индексы по умолчанию определены для таких атрибутов, как CN, Surname, Given Name и т. д. По своим типам индексы подразделяются на индексы наличия, значения и подстроки. Действие этих индексов можно прекратить. При удалении они заново автоматически создаются.

Для создания индексов можно воспользоваться iManager или утилитой ndsindex для работы по протоколу LDAP (Lightweight Directory Access Protocol). Особенности того или иного [индекса](http://www.novell.com/documentation/edir88/edir88/data/a5tuuu5.html) (http://www.novell.com/documentation/edir88/edir88/data/a5tuuu5.html) зависят от конкретного сервера.

Включив тег Storage Manager (StrMan) в DSTrace (ndstrace), можно просматривать индекс, выбранный для поисковых запросов.

Ниже приведен пример журнала DSTrace для поиска на уровне поддерева с использованием "cn=admin", CN.

3019918240 StrMan: Iter #b239c18 query ((Flags&1)==1) && ((CN\$217A\$.Flags&8=="admin") && (AncestorID==32821))

3019918240 StrMan: Iter #b239c18 index = CN\$IX\$220

Ниже приведен пример журнала DSTrace для поиска на уровне поддерева с использованием "Description= This is for testing", AncestorID.

2902035360 StrMan: Iter #83075b0 query ((Flags&1)==1) && ((Description\$225A\$.Flags&8=="This is for testing") && (AncestorID==32821))

2902035360 StrMan: Iter #83075b0 index = AncestorID\_IX

Чтобы повысить быстродействие поиска за счет сортировки на стороне сервера, воспользуйтесь параметром «-a» для добавления атрибута AncestorID в качестве префикса к списку атрибутов, которые передаются при создании нового индекса.

#### <span id="page-12-0"></span>**Журнал прокрутки вперед**

FLAIM записывает операции для каждой транзакции обновления в файле журнала прокрутки вперед (RFL). RFL используется для восстановления транзакций после сбоя системы или при восстановлении из резервной копии. Файл RFL усекается по завершении выполнения каждой контрольной точки, если он не включен в параметре (rflkeepfiles) путем использования «горячего» [непрерывного](http://www.novell.com/documentation/edir88/edir88/data/a2n4mb7.html) резервного копирования (http://www.novell.com/documentation/edir88/ edir88/data/a2n4mb7.html).

#### <span id="page-12-1"></span>**Хранение атрибутов FLAIM в контейнерах**

Для оптимального использования кэша элементов и повышенной производительности операций поиска атрибутов FLAIM сохраняет атрибуты с более крупными значениями или с большим количеством значений в отдельном расположении, а именно — в контейнере атрибутов. По умолчанию атрибуты перемещаются в контейнер автоматически, если:

- атрибут содержит более 25 значений;
- значение атрибута превышает 2048 байт.

Чтобы отключить автоматическое перемещение атрибутов в контейнеры, добавьте строку disablemovetoattrcontainer =1 в файл ndsdb.ini и перезапустите eDirectory.

В eDirectory можно гибко запланировать перемещение атрибутов. Сначала пользователь просматривает атрибуты, готовые к перемещению, затем планирует их перемещение в удобное время.

Для просмотра количества атрибутов, готовых к перемещению в контейнеры атрибутов, выполните команду ndscheck. Для просмотра подробной информации атрибутов используйте атрибут iMonitor **dsContainerReadyAttrs** в объектах «Псвевдосервер» раздела **Конфигурация агента**. Пользователь также может найти атрибуты, помеченные для индексирования, в разделе «Состояние агентов».

Можно запустить перемещение атрибутов в контейнеры, используя исправление одного объекта ndsrepair для объекта псевдосервера. Чтобы переместить атрибут в контейнер, выполните команду ndsrepair с новым расширенным параметром -am, после которого нужно указать имя атрибута, как показано ниже:

ndsrepair –J <Pseudo server object ID> –Ad –AM/–am <attribute name>

После перемещения атрибута в контейнер eDirectory создает системный индекс с именем этого атрибута. Если атрибут перемещен в контейнер атрибутов, его невозможно переместить обратно в исходный контейнер.

**ПРИМЕЧАНИЕ.** Если атрибут имеет значение, превышающее 2048 байт, перемещение в контейнеры все равно выполняется, но eDirectory не создает системного индекса.

## <span id="page-12-2"></span>**Пул потоков**

В eDirectory из соображений производительности поддерживается режим многопоточности. Если в режиме многопоточности система занята, то для обработки нагрузки создаются дополнительные потоки, а работа некоторых потоков прекращается, чтобы устранить непроизводительную нагрузку. Часто создавать и удалять потоки неэффективно и затратно. Вместо того чтобы создавать и удалять новые потоки для каждой задачи, в пуле запускается и находится несколько потоков. Система распределяет потоки из пула потоков на несколько задач по мере необходимости. Задачи помещаются в очереди двух типов:

- Задачи, для которых необходимо немедленное планирование, помещаются в очередь Ready («Готово»).
- Задачи, для которых планирование нужно выполнить позднее, помещаются в очередь Waiting («В ожидании»).

Не в каждом модуле используется пул потоков. Фактическое количество потоков для данного процесса превышает их количество в пуле потоков. Например, FLAIM управляет своими фоновыми потоками по отдельности.

Команда ndstrace -c threads возвращает такую статистику пула потоков:

- Общее количество созданных, прекращенных и бездействующих потоков.
- Общее количество рабочих потоков в настоящий момент и максимальное количество рабочих потоков.
- Количество задач и максимальное количество задач в очереди Ready («Готовые»).
- $\bullet$  Минимальное, максимальное и среднее время в микросекундах, в течение которого задача находилась в очереди Ready («Готовые»).
- Текущее и максимальное количество задач в очереди Waiting («В ожидании»).

Ниже приведен образец пула потоков:

```
Thread Pool Information
```

```
Summary
        : Spawned 42, Died 5
Pool Workers : Idle 8, Total 37, Peak 37
Ready Work : Current 0, Peak 10, maxWait 67436 us
Sched delay : Min 14 us, Max 1052004 us, Avg: 792 us
Waiting Work : Current 17, Peak 21
```
Для пула потоков имеются определенные параметры:

- **n4u.server.max-threads:** Максимальное количество потоков, которые могут быть доступны в данном пуле.
- **n4u.server.idle-threads:** Максимальное количество бездействующих потоков, которые могут быть доступны в данном пуле.
- **n4u.server.start-threads:** Количество начатых потоков.

Чтобы получить и задать размер пула потока, выполните команды  $ndsconfig$  get  *ndsconfig* set **соответственно**.

## <span id="page-14-0"></span><sup>3</sup>**Анализ «узких мест» системы**

Несколько ресурсов системы влияют на производительность eDirectory. Кроме того, обновление до последней версии операционной системы повышает производительность.

- "Дисковая [подсистема](#page-14-1) ввода-вывода" на стр. 17
- "[Подсистема](#page-15-0) ЦП" на стр. 18
- "[Подсистема](#page-15-1) памяти" на стр. 18
- "Сетевая [подсистема](#page-16-0)" на стр. 19

#### <span id="page-14-1"></span>**Дисковая подсистема ввода-вывода**

Дисковая подсистема ввода-вывода — самое общее «узкое» место. Операции ввода-вывода выполняются в течении относительно длительного времени и образуют более длинные очереди, что приводит к высокому коэффициенту использования диска и неиспользуемым циклам центрального процессора. Чтобы определить показатели среднего времени ответа, воспользуйтесь инструментом iostat во время ожидаемой пиковой нагрузки.

Операции записи на диск, чтения с диска и обновления могут быть последовательными или случайными. Случайные операции чтения и обновления — самые общие операции доступа в развертываниях eDirectory.

Ниже перечислены некоторые решения для обработки случайных рабочих нагрузок.

- Увеличьте объем ОЗУ. Это позволит кэшировать часто используемые данные или выполнить упреждающее считывание данных на уровне файловой системы. Кроме того, это позволит кэшировать DIB в подсистеме FLAIM.
- Воспользуйтесь выделенными томами для DIB. Для томов, созданных ближе к шпинделю, производительность файловой системы выше. Используйте выделенные тома для RFL и других журналов.
- Со временем по мере повышения латентности дисков из-за фрагментации их следует дефрагментировать.
- Добавьте отдельные диски для журнала RFL FLAIM. Протоколирование этого типа можно выполнять на высокоскоростных дисках.
- Воспользуйтесь средой RAID 10(1+0) с большим количеством дисков.

Размер файлов, созданных eDirectory, может вырасти до 4 ГБ. Файловые системы, оптимизированные для работы с большими файлами, работают эффективно с eDirectory.

- В Solaris™ файловая система Veritas\* VxFS основана на экстентах. В ней метаданные файловой системы оптимизированы для больших файлов. Файловая система UFS косвенно основана на блоках. В ней метаданные файловой системы хранятся в большом количестве блоков. Она даже может быть распределена для больших файлов, что приводит к замедлению работы UFS при выполнении операций с ними.
- В Linux™ файловая система Reiser это быстрая журнализированная файловая система (JFS), которая обеспечивает более высокую производительность по сравнению с ext3 в больших наборах DIB. Однако производительность режима журналирования ext3 с обратной записью соответствует производительности файловой системы Reiser, хотя

режим упорядоченного журналирования данных по умолчанию обеспечивает их лучшую согласованность. XFS - это высокопроизводительная журнализированная файловая система (JFS), которая позволяет обрабатывать большие файлы и обеспечивает плавную передачу данных. eDirectory 9.1 поддерживается на 32- и 64-разрядных платформах SLES 11, которые имеют файловую систему XFS.

FLAIM поддерживает блоки размером 4 КБ и 8 КБ. По умолчанию задан размер 4 КБ. Такой же размер по умолчанию задан для блоков в Linux (tune2fs -1 device). Однако в Solaris файловая система UFS создана с блоками размером 8 КБ по умолчанию (df -q mountpoint). Если размер блока FLAIM меньше размера блока файловой системы, могут происходить частичные записи блока. Если размер блока базы данных больше, чем размер блока файловой системы, отдельные операции чтения и записи блока разделяются на последовательности отдельных физических операций ввода-вывода. Поэтому всегда нужно поддерживать размер блока FLAIM таким же, как и размер блока файловой системы.

Размерами блока можно управлять только при создании DIB. Чтобы создать DIB с размером 8 КБ, добавьте строку "blocksize=8192" в файл ndsdb.ini.

Выбор правильного размера блока зависит от среднего размера записи FLAIM в ваших развертываниях. Чтобы определить размер блока, который лучшего всего подойдет для вашего развертывания, необходимо провести эмпирическое тестирование правильного набора тестовых данных.

## <span id="page-15-0"></span>Подсистема ЦП

eDirectory основана на архитектуре с высокой степенью масштабируемости. Производительность возрастает с ростом количества процессоров. При условии существенной нагрузки повышение производительности наблюдается при добавлении процессоров как минимум до 12-го. Однако такое повышение зависит от производительности других ресурсов при увеличении нагрузки системы. Зачастую недостаточность конфигурации серверов обусловлена недостаточным объемом дискового пространства и памяти. Дополнительные процессоры следует добавлять только в следующих условиях:

- Если средняя загрузка имеющихся используемых процессоров превышает 75%. Если текущий процентный показатель использования ЦП ниже 75%, добавление дополнительных ЦП может не привести к повышению производительности.
- Если наблюдается приемлемое повышение производительности.

Если в конфигурации eDirectory определено слишком большое количество потоков, существенное время ЦП занимает переключение контекста. В этом случае уменьшение количества потоков может обеспечить более высокую производительность.

#### <span id="page-15-1"></span>Подсистема памяти

Если увеличить объем ОЗУ, то серверные приложения могут выполняться существенно быстрее. Кэширование базы данных eDirectory в файловой системе или в кэше FLAIM может привести к повышению производительности операций поиска и изменения. Однако нельзя поместить в кэш весь DIB в больших развертываниях. Избегайте подкачки страниц, даже если последняя позволяет сократить размеры элемента FLAIM и кэша блоков. Чтобы получить больше информации о подсистеме памяти, воспользуйтесь инструментом vmstat.

Поскольку eDirectory использует память, каждый поток из пула использует 1 МБ ОЗУ для собственного стека. По умолчанию размеру кэша FLAIM задано значение 200 МБ.

Несколько загружаемых модулей запускаются при запуске eDirectory, однако архитектура загружаемых модулей eDirectory позволяет сократить объем памяти, используемой процессом, за счет того, что неиспользуемые модули (например, SecretStore, LDAP или eMBox) не загружаются. Кроме того, продукты наподобие IDM располагают некоторыми модулями, которые выполняются в eDirectory.

Объем памяти, используемой eDirectory, может расти. Хотя память освобождается процессом eDirectory, она может не выделяться свободному пулу системы, поскольку менеджер памяти, который внутренне используется eDirectory, пытается оптимизировать распределение памяти на будущее. Это одна из причин, по которой не рекомендуется использовать динамическую конфигурацию FLAIM. Воспользуйтесь инструментом Тор, чтобы узнать приблизительный размер виртуальной памяти процесса ndsd в вашем развертывании.

Максимальный объем памяти, который может быть выделен процессу, ограничен несколькими способами. Определенный объем ОЗУ используется операционной системой и другими процессами в системе. Операционная система может накладывать ограничения на физический объем ОЗУ, используемый процессом.

#### <span id="page-16-0"></span>Сетевая подсистема

Пропускная способность типичных развертываний достаточна для обработки пиковых сетевых нагрузок. Адекватная пропускная способность позволяет сократить количество ошибок, коллизий и пропущенных пакетов. Чтобы получить сетевую статистику, воспользуйтесь инструментом netstat.

Несколько операционных систем предоставляют настраиваемые параметры TCP/IP для настройки серверов, которые интенсивно работают в сети. Соответствующую информацию см. в документации к операционным системам.

Если «узким» местом является сеть, необходимо повысить пропускную способность. Конфигурация выделенной частной сети между серверами приложений и сервером eDirectory может помочь сократить перегрузку сети.

# <span id="page-17-0"></span>4 <sup>4</sup>**Настройка подсистем eDirectory**

#### В этом разделе приведены указанные ниже сведения.

- "База данных [FLAIM"](#page-17-1) на стр. 21
- "Пул [потоков](#page-19-0)" на стр. 23
- "[Списки](#page-19-1) ACL" на стр. 23
- "[Тиражирование](#page-22-0)" на стр. 26
- "Твердотельный диск [\(Solid State Disk, SSD\)"](#page-23-0) на стр. 27
- "Интервал обновления входа с [использованием](#page-24-0) NMAS" на стр. 28
- "[Дополнительная](#page-24-1) нагрузка из-за использования SSL" на стр. 28
- ["Import Convert and Export \(ICE\)"](#page-24-2) на стр. 28
- $\cdot$  "Idif2dib" на стр. 28
- "[Увеличенный](#page-25-0) размер пакета NCP" на стр. 29

## <span id="page-17-1"></span>**База данных FLAIM**

Можно утверждать, что размер кэша — это наиболее важный фактор, который влияет на общую производительность eDirectory. Чем больше элементов (блоков и записей), которые можно поместить в кэш, тем выше общая производительность. Процентная доля случаев, когда блоки или элементы были найдены в кэше, называется коэффициентом попадания (в кэш). Чем выше этот коэффициент, тем выше производительность. Для просмотра коэффициента попадания можно использовать iMonitor.

Кэш блоков наиболее полезен для операций обновления. Кэш элементов наиболее полезен для операций поиска в пределах основания для элемента. Однако для операций поиска в пределах одного уровня и поддерева наряду с кэшем блоков используется кэш элементов. Кэш блоков используется для получения индексов. При необходимости создайте нужный вам тип индексов. Дополнительную информацию см. в разделе "Выбор [индексов](#page-18-0)" на стр. 22.

Ошибка в кэше блоков может привести к выполнению операции чтения с диска. Операции чтения с диска всегда дорогостоящи, однако их можно избежать, если блоки извлекаются из кэша файловой системы.

Объем памяти, необходимый для кэширования всей базы данных в кэше блоков, приблизительно равен размеру базы данных на диске. Объем памяти, необходимый для кэширования всей базы данных в кэше элементов, больше размера базы данных на диске примерно в 2-4 раза. Если в системе меньше памяти, попробуйте уменьшить размер кэша элементов и существенно увеличить размер блока или кэша файловой системы.

Если операции чтения расположены в наборе элементов в каталоге, необходимо повысить размер кэша элементов, поскольку это приведет к повышению коэффициента попадания в кэш элементов.

Если шаблон чтения полностью случаен и размер DIB существенно больше доступного объема ОЗУ, необходимо, чтобы размер кэша блоков или кэша файловой системы превышал размер кэша элементов.

Любой метод, используемый для настройки eDirectory с целью повысить производительность, необходимо эмпирически протестировать. Удачное отношение размера кэша элементов и блоков для сред, в которых часто выполняются операции поиска, составляет 2:1. Убедитесь в том, что для других процессов осталось достаточно памяти. Избегайте подкачки страниц, даже если последняя позволяет сократить размеры кэша FLAIM.

Поскольку FLAIM обеспечивает предварительно выделенное кэширование, память, выделенная кэшу eDirectory, никогда не фрагментируется «родным» менеджером памяти операционной системы.

#### <span id="page-18-0"></span>**Выбор индексов**

Индексы повышают производительность поиска в пределах одного уровня или поддерева. Для поиска в динамических группах также используются операции поиска в пределах одного уровня или поддерева. Индексы не используются для поисков в пределах основания.

Поскольку в индексе типа «Наличие» нет различий между присутствующими и отсутствующими (удаленными) значениями, то в основном он используется для внутренних целей. Если приложение выполняет поисковый запрос типа «Наличие», этот индекс вообще не используется. Поэтому для приложений не нужно создавать индексы типа «Наличие».

Приложения могут создавать индекс типа «Значение» для атрибута. Этого индекса будет достаточно для большинства операций поиска. FLAIM может использовать индекс типа «Значение» для выполнения операций поиска типа «Наличие» и «Подстрока» в атрибутах.

Индекс «Подстрока» может существенно замедлить обновления, выполняемые с атрибутом. Количество индексных блоков, необходимых для поддержки индекса типа «Подстрока», слишком велико по сравнению с индексом типа «Значение». Это означает, что для их кэширования необходимо больше кэша блока. Индекс «Подстрока» следует создавать только при необходимости. Индекса типа «Значение» будет вполне достаточно для большинства поисков. Однако, если поиски типа «Подстрока» не обеспечивают приемлемую производительность с индексом типа «Значение», можно создать индекс типа «Подстрока» для этих атрибутов.

Если для выполнения операции поиска требуется длительное время несмотря на выбранный индекс, можно ввести новый индекс значений для одного из атрибутов фильтра поиска. Выберите атрибут, который дает наилучшие результаты при индексировании.

#### <span id="page-18-1"></span>**Настройка обновлений**

Кэш блоков наиболее полезен для операций обновления. Индексы также располагаются в кэше блоков. Хотя индексы и помогают быстрее выполнить операции поиска, но если их много, то их поддержка может привести к излишней нагрузке на сервер. При изменении, добавлении или удалении значений атрибута изменяются и индексы. Для ускорения передачи при выполнении больших операций передачи индексы можно отключить.

Если каталоги RFL и DIB находятся на разных дисках, производительность будет выше.

Приемлемым лимитом в отношении времени ответа для операции обновления можно управлять при помощи параметра maxdirtycache. Например, если приемлемый лимит для ответа сервера составляет 5 секунд и случайная скорость записи диска составляет 20 МБ в секунду, то параметру maxdirtycache нужно задать значение 20x5 = 100 МБ. Убедитесь в том, что кэш блоков может хранить в памяти эти «грязные» блоки. См. "[Изменение](#page-29-1) настроек кэша FLAIM в файле [\\_ndsdb.ini"](#page-29-1) на стр. 34 для получения дополнительной информации.

## <span id="page-19-0"></span>**Пул потоков**

По умолчанию максимальное количество потоков, доступных в пуле потоков, составляет 256. Этого достаточно для большинства развертываний. В больших развертываниях это значение можно повысить до 512. Можно повысить количество потоков в пуле в указанных ниже случаях.

- Если количество бездействующих потоков часто равно нулю.
- Если значение среднего времени нахождения задачи в очереди Ready («Готовые») высоко или растет.
- Если количество задач в очереди Ready («Готовые») высоко или растет.

Продолжайте увеличивать максимальное количество потоков, если производительность сервера растет. Также в результате этого повышается использвоание ЦП.

Информацию о просмотре статистики пула потоков см. в разделе "Viewing the Thread Pools Statistics (Просмотр статистики пула потоков)" документа *NetIQ eDirectory Administration Guide (Руководство по администрированию NetIQ eDirectory)*.

#### <span id="page-19-1"></span>**Списки ACL**

- "Улучшение операций поиска и чтения в [eDirectory"](#page-19-2) на стр. 23
- "[Отключение](#page-20-0) шаблонов ACL" на стр. 24

#### <span id="page-19-2"></span>**Улучшение операций поиска и чтения в eDirectory**

Поиск LDAP в eDirectory возвращает результаты в зависимости от количества атрибутов, возвращенных для пользователя (inetOrgPerson).

Когда объект создается в eDirectory, списки ACL по умолчанию можно добавить в этот объект. Это зависит от шаблонов ACL в определении схемы для objectClass, к которому принадлежит объект. Например, в конфигурации по умолчанию для inetOrgPerson можно добавить до шести списков ACL на объект «Пользователь». Запрос поиска LDAP на возврат клиенту этого объекта «Пользователь» со всеми атрибутами займет немного больше времени по сравнению с возвратом объекта «Пользователь» без атрибутов ACL.

Хотя списки ACL по умолчанию можно отключить, администраторы могут не захотеть отключать их, поскольку они нужны для лучшего управления доступом. Однако можно повысить производительность поиска, не запрашивая их, или пометив их атрибутами, отфильтрованными для чтения. Эти изменения не нарушают никаких приложений, поскольку большинство приложений используют эффективные привилегии и не полагаются на те или иные списки управления доступом.

**Не запрашивать списки ACL.** Атрибут «ACL» не потребуется для нескольких приложений, поэтому приложения можно изменить, чтобы они запрашивали определенные необходимые для них атрибуты. Это приводит к повышению производительности поиска LDAP.

**Пометка ACL как фильтрованного только для чтения.** Если приложение нельзя изменить, arf\_acl.ldif может использоваться администратором для того, чтобы пометить атрибут «ACL» как фильтрованный для чтения. Если ACL отмечен как фильтрованный для чтения атрибут, то при запросе всех атрибутов сервер не возвращает данный атрибут элемента. Однако данный атрибут возвращается, если поиск LDAP выполняется для возврата операционных атрибутов или если в запросе определенно указаны атрибуты ACL. Для

отключение флага фильтрации для чтения в атрибуте ACL можно использовать файл rrf acl.ldif. Эти файлы LDIF влияют на атрибут ACL в схеме, поэтому их может расширить только пользователь с правами супервизора в корне дерева.

По умолчанию ACL не помечается как фильтрованный для чтения, поэтому преимущества запросов на возврат всех атрибутов не проявляются.

В следующей таблице указано расположение файлов arf acl.ldif и rrf acl.ldif в разных платформах.

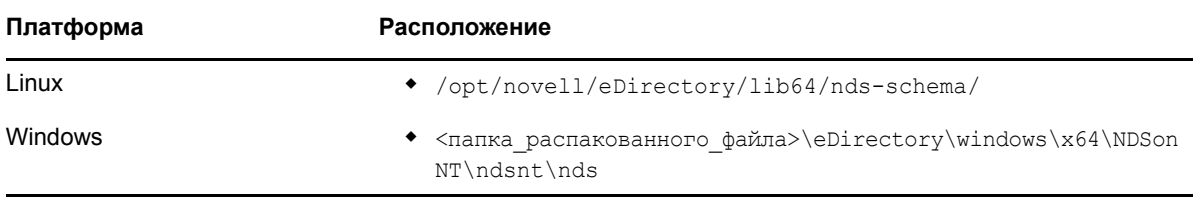

#### <span id="page-20-0"></span>Отключение шаблонов ACL

Чтобы повысить производительность массовой загрузки, можно отключить шаблоны списка управления доступом (ACL, Access Control List). В результате этого некоторые списки ACL будут отсутствовать. Однако можно разрешить это, добавив требуемые списки в файл LDIF или применив их позже.

1 Выполните следующую команду:

```
ldapsearch -D cn_of_admin -w password -b cn=schema -s base
objectclasses=inetorgperson
```
Эта команда выводит указанные ниже данные:

dn: cn=schema

```
objectClasses: (2.16.840.1.113730.3.2.2 NAME 'inetOrgPerson' SUP
organizationalPerson STRUCTURAL MAY (groupMembership $ ndsHomeDirectory
$ loginAllowedTimeMap $ loginDisabled $ loginExpirationTime $
loginGraceLimit $ loginGraceRemaining $ loginIntruderAddress $
loginIntruderAttempts $ loginIntruderResetTime $
loginMaximumSimultaneous $ loginScript $ loginTime $
networkAddressRestriction $ networkAddress $ passwordsUsed $
passwordAllowChange $ passwordExpirationInterval $
passwordExpirationTime $ passwordMinimumLength $ passwordRequired $
passwordUniqueRequired $ printJobConfiguration $ privateKey $ Profile $
publicKey $ securityEquals $ accountBalance $ allowUnlimitedCredit $
minimumAccountBalance $ messageServer $ Language $ UID $
lockedByIntruder $ serverHolds $ lastLoginTime $ typeCreatorMap $
higherPrivileges $ printerControl $ securityFlags $ profileMembership $
Timezone $ sASServiceDN $ sASSecretStore $ sASSecretStoreKey $
sASSecretStoreData $ sASPKIStoreKeys $ userCertificate
```

```
$ nDSPKIUserCertificateInfo $ nDSPKIKeystore $ rADIUSActiveConnections $
rADIUSAttributeLists $ rADIUSConcurrentLimit $ rADIUSConnectionHistory
$ rADIUSDefaultProfile $ rADIUSDialAccessGroup $ rADIUSEnableDialAccess
$ rADIUSPassword $ rADIUSServiceList $ audio $ businessCategory $
carLicense $ departmentNumber $ employeeNumber $ employeeType $
givenName $ homePhone $ homePostalAddress $ initials $ jpeqPhoto $
labeledUri $ mail $ manager $ mobile $ pager $ ldapPhoto $
preferredLanguage $ roomNumber $ secretary $ uid $ userSMIMECertificate
$ x500UniqueIdentifier $ displayName $ userPKCS12) X-NDS NAME 'User' X
-NDS NOT CONTAINER '1' X-NDS NONREMOVABLE '1' X-NDS ACL TEMPLATES
('2#subtree#[Self]#[All Attributes Rights]' '6#entry#[Self]#loginScript'
"1#subtree#[Root Template]#[Entry Rights]' '2#entry#[Public]#messageServer'
"2#entry#[Root Template]#groupMembership" '6#entry#[Self]#printJobConfiguration'
"2#entry#[Root Template]#networkAddress"))
```
- 2 В выводе, который указан в предыдущем действии, удалите информацию, которая выделена полужирным цветом.
- 3 Сохраните отредактированный вывод как файл LDIF.
- 4 Добавьте указанные ниже строки в новый сохраненный файл LDIF:

```
dn: cn=schema
changetype: modify
delete: objectclasses
objectclasses: (2.16.840.1.113730.3.2.2)
```
add:objectclasses

Теперь ваш файл LDIF должен иметь такой вид:

```
dn: cn=schema
changetype: modify
delete: objectclasses
objectclasses: (2.16.840.1.113730.3.2.2)
```
add:objectclasses

objectClasses: (2.16.840.1.113730.3.2.2 NAME 'inetOrgPerson' SUP organizationalPerson STRUCTURAL MAY (groupMembership \$ ndsHomeDirectory \$ loginAllowedTimeMap \$ loginDisabled \$ loginExpirationTime \$ loginGraceLimit \$ loginGraceRemaining \$ loginIntruderAddress \$ loginIntruderAttempts \$ loginIntruderResetTime \$ loginMaximumSimultaneous \$ loginScript \$ loginTime \$ networkAddressRestriction \$ networkAddress \$ passwordsUsed \$ passwordAllowChange \$ passwordExpirationInterval \$ passwordExpirationTime \$ passwordMinimumLength \$ passwordRequired \$ passwordUniqueRequired \$ printJobConfiguration \$ privateKey \$ Profile \$ publicKey \$ securityEquals \$ accountBalance \$ allowUnlimitedCredit \$ minimumAccountBalance \$ messageServer \$ Language \$ UID \$ lockedByIntruder \$ serverHolds \$ lastLoginTime \$ typeCreatorMap \$ higherPrivileges \$ printerControl \$ securityFlags \$ profileMembership \$ Timezone \$ sASServiceDN \$ sASSecretStore \$ sASSecretStoreKey \$ sASSecretStoreData \$ sASPKIStoreKeys \$ userCertificate \$ nDSPKIUserCertificateInfo \$ nDSPKIKeystore \$ rADIUSActiveConnections \$ rADIUSAttributeLists \$ rADIUSConcurrentLimit \$ rADIUSConnectionHistory \$ rADIUSDefaultProfile \$ rADIUSDialAccessGroup \$ rADIUSEnableDialAccess \$ rADIUSPassword \$ rADIUSServiceList \$ audio \$ businessCategory \$ carLicense \$ departmentNumber \$ employeeNumber \$ employeeType \$ givenName \$ homePhone \$ homePostalAddress \$ initials \$ jpegPhoto \$ labeledUri \$ mail \$ manager \$ mobile \$ pager \$ ldapPhoto \$ preferredLanguage \$ roomNumber \$ secretary \$ uid \$ userSMIMECertificate \$ x500UniqueIdentifier \$ displayName \$ userPKCS12) X-NDS\_NAME 'User' X-ND S\_NOT\_CONTAINER '1' X -NDS NONREMOVABLE '1')

5 Введите следующую команду:

ldapmodify -D cn\_of\_admin -w password -f LDIF\_file\_name

#### <span id="page-22-0"></span>Тиражирование

В этом выпуске изменены некоторые фоновые процессы для лучшего обслуживания больших динамических сред. Дополнительную информацию см. в разделе "Managing Background Process (Управление фоновым процессом)" документа NetIQ eDirectory Administration Guide (Руководство по администрированию NetIQ eDirectory).

Рекомендуем задать жесткое ограничение на уровне 5 мс и включить асинхронную исходящую синхронизацию. Однако, если использование ЦП возрастает, увеличьте продолжительность спящего режима. Рисунок 4-1 показывает значения, установленные для настроек задержки фонового процесса.

<span id="page-23-1"></span>*Рисунок 4-1 Параметры фонового процесса*

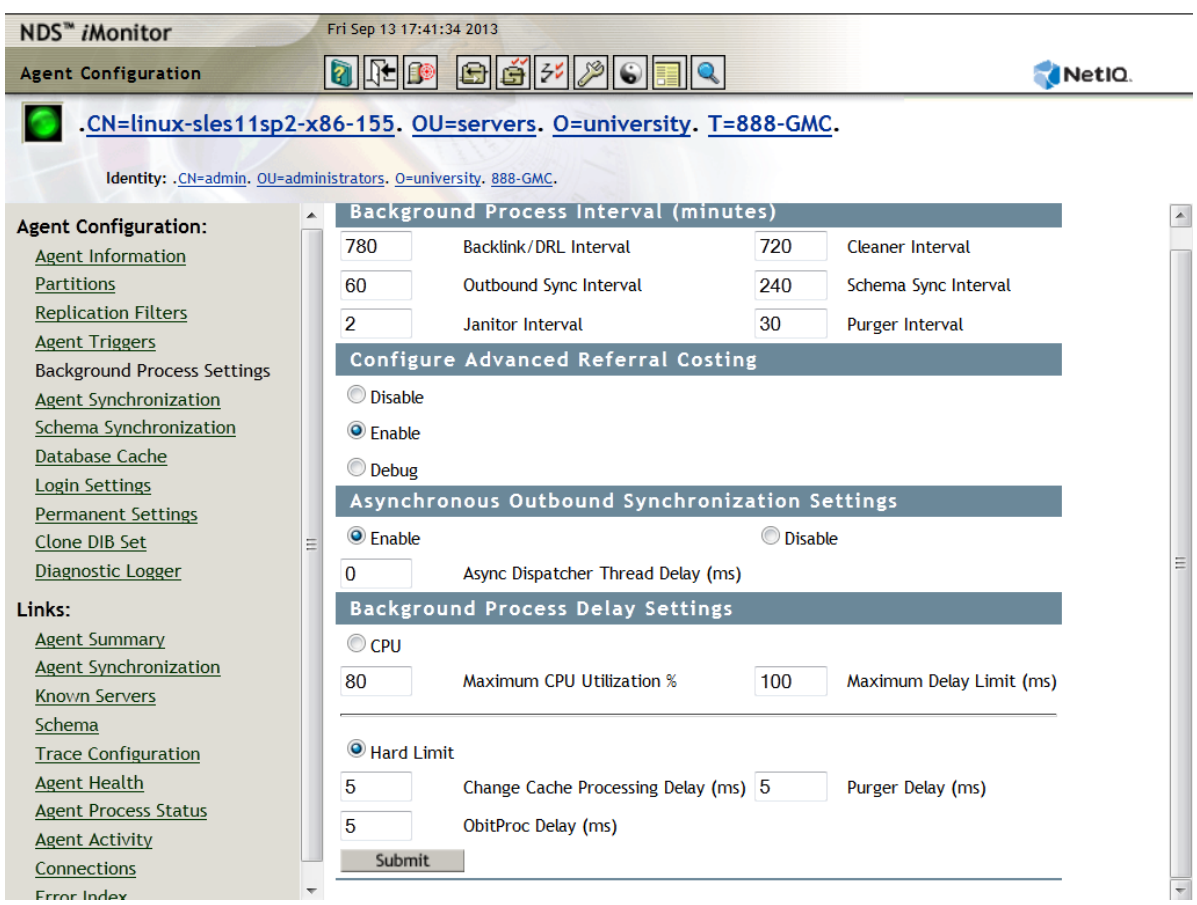

Были проведены собственные лабораторные испытания с установкой 10 серверов со следующими настройками: жесткое ограничение — *0 мс*, асинхронная исходящая синхронизация —*включена* и задержка потока асинхронного диспетчера*0 мс*. Тесты показали, что тиражирование выполнялось в семь раз быстрее по сравнению с настройками по умолчанию. В ходе этого теста никакие другие клиентские операции не выполнялись.

**ПРИМЕЧАНИЕ.** Чтобы получить максимальные преимущества производительности систем, которые обеспечивают такие усовершенствования масштабируемости, необходимо, чтобы на всех серверах был установлен продукт eDirectory 9.1. Повышение производительности наблюдается, даже если в кольце реплик есть несколько старых версий.

## <span id="page-23-0"></span>**Твердотельный диск (Solid State Disk, SSD)**

В этом выпуске поддерживаются корпоративные SSD для улучшенных операций вводавывода. В [4-1](#page-24-4) на стр. 28 показаны значения повышения производительности исправления на дисках SSD, которые были получены в ходе нашего теста.

<span id="page-24-4"></span>*Таблица 4-1 Производительность исправления*

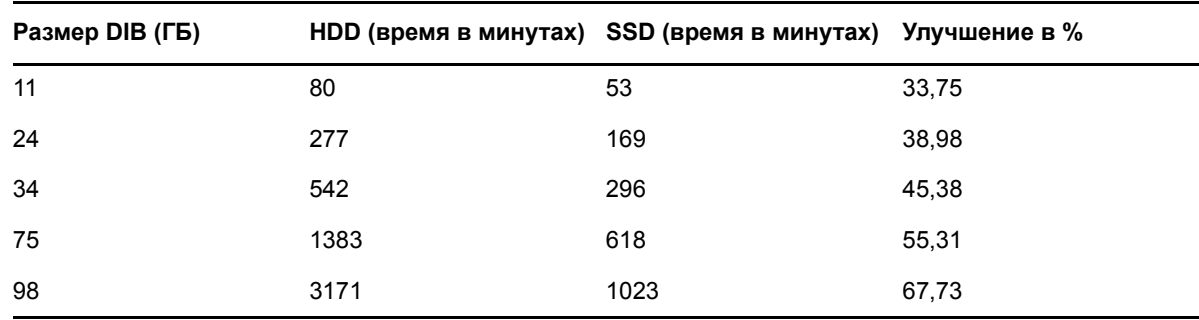

#### <span id="page-24-0"></span>**Интервал обновления входа с использованием NMAS**

Дополнительную информацию см. в разделе"Using the sasUpdateLoginInfo and sasUpdateLoginTimeInterval Attribute (Использование атрибутов sasUpdateLoginInfo и sasUpdateLoginTimeInterval)" документа *NetIQ Modular Authentication Services Administration Guide (Руководство по администрированию модульных сервисов аутентификации NetIQ)*.

#### <span id="page-24-1"></span>**Дополнительная нагрузка из-за использования SSL**

Использование LDAP over SSL приводит к дополнительной нагрузке на процессор, которая обусловлена требованиями шифрования. Тестирование производительности в лабораторных условиях показало, что обусловленная шифрованием дополнительная нагрузка приводит к снижению производительности более чем на 10%.

## <span id="page-24-2"></span>**Import Convert and Export (ICE)**

В утилите NetIQ Import Convert and Export (ICE) для передачи данных в eDirectory используется протокол оптимизированного группового обновления, который называется LBURP. Передача данных по этому протоколу выполняется существенно быстрее по сравнению с простым выполнением команды $1$ dapmodify. Дополнительную информацию см. в разделе Offline Bulkload Utility (Автономная утилита массовой передачи) документа *NetIQ eDirectory Administration Guide (Руководство по администрированию NetIQ eDirectory).*

## <span id="page-24-3"></span>**ldif2dib**

Дополнительную информацию о настройке производительности eDirectory при автономной массовой передаче с помощью утилиты ldif2dib см. в разделе Настройка ldif2dib документа *NetIQ eDirectory Administration Guide (Руководство по администрированию NetIQ eDirectory).*

## <span id="page-25-0"></span>**Увеличенный размер пакета NCP**

Для передачи данных между различными серверами eDirectory использует протокол ядра NetWare (NCP). В прежних выпусках максимальный размер пакета, разрешенный в NCP, составлял 64 КБ, вследствие чего ограничивалась максимальная пропускная способность при передаче данных по протоколу NCP. В этом выпуске улучшена способность NCP обрабатывать пакеты размером до 1 МБ, благодаря чему eDirectory может синхронизировать до 1 МБ данных в одном пакете. eDirectory начинает синхронизацию с пакетов размером 64 КБ, затем увеличивает размер пакета на основе объема оставшихся данных для синхронизации. При этом значительно повышается производительность тиражирования. Если оба сервера работают под управлением версии 9.1, нет необходимости проводить какую-либо дополнительную настройку, чтобы воспользоваться этим улучшением.

# <span id="page-26-0"></span>5 <sup>5</sup>**Конфигурация eDirectory**

В этом разделе приведены указанные ниже сведения.

- "[Конфигурация](#page-26-1) подсистемы FLAIM" на стр. 31
- "[Изменение](#page-26-4) настроек кэша FLAIM" на стр. 31

## <span id="page-26-1"></span>**Конфигурация подсистемы FLAIM**

Для работы с широким диапазоном развертываний и конфигураций в eDirectory есть два механизма управления использованием кэш-памятью. Эти механизмы являются взаимоисключающими.

- "[Жесткий](#page-26-2) предел кэш-памяти" на стр. 31
- "Динамическое [регулирование](#page-26-3) лимита" на стр. 31

#### <span id="page-26-2"></span>**Жесткий предел кэш-памяти**

Жесткий предел памяти можно задать одним из указанных ниже способов.

- Как фиксированное значение в байтах.
- Как объем физической памяти в процентах.
- Как объем доступной физической памяти в процентах.

Если жесткое ограничение определено вторым или третьим методом, оно всегда преобразовывается в фиксированное количество байтов. Это значит, что при использовании второго метода количество байтов — это процентный показатель физической памяти, определенный при запуске eDirectory. Для третьего метода количество байтов — это процентный показатель доступной физической памяти, определенный при запуске eDirectory.

#### <span id="page-26-3"></span>**Динамическое регулирование лимита**

При использовании динамического регулирования лимита eDirectory периодически регулирует потребление памяти, реагируя на его изменения, вызванные другими процессами. Хотя динамическое регулирование памяти хорошо работает в типичных сценариях, не рекомендуется использовать этот механизм с целью добиться оптимальной производительности eDirectory на платформах Linux из-за больших различий в шаблонах использования памяти и распределителях памяти на платформах Linux.

#### <span id="page-26-4"></span>**Изменение настроек кэша FLAIM**

- "Изменение настроек кэша FLAIM с [использованием](#page-27-0) iMonitor" на стр. 32
- $\cdot$  "Изменение настроек кэша FLAIM в файле ndsdb.ini" на стр. 34

#### <span id="page-27-0"></span>**Изменение настроек кэша FLAIM с использованием iMonitor**

iMonitor можно использовать для выполнения указанных ниже действий.

Просмотр и изменение настроек кэша.

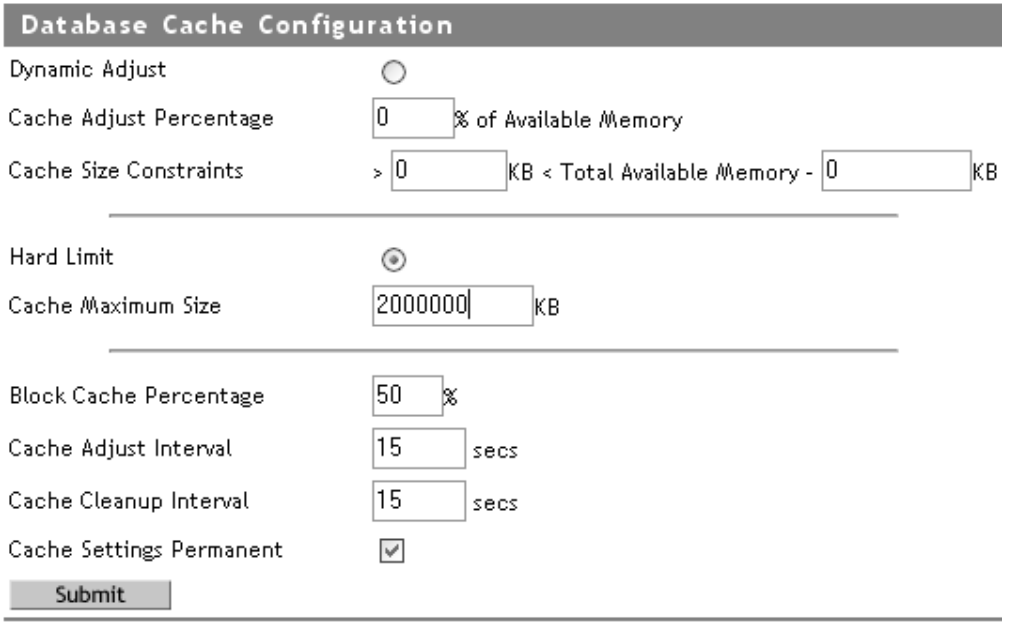

#### • Мониторинг статистики кэша.

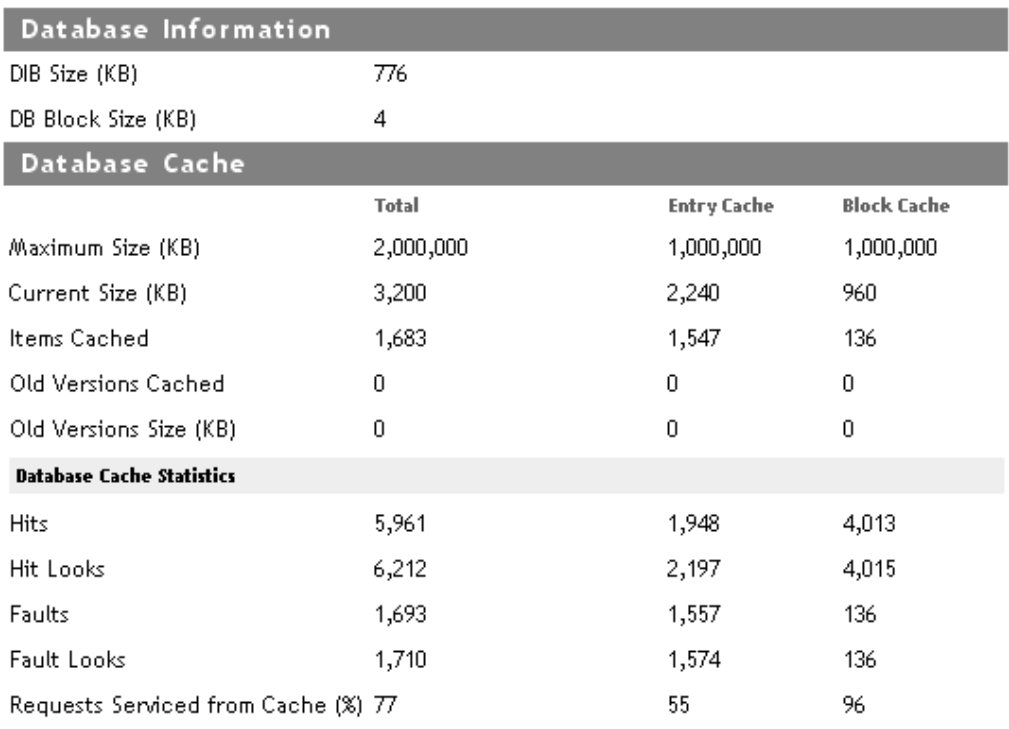

#### Clear Statistics

Подробные сведения об указанных выше операциях см. в кэше базы данных в конфигурации агента iMonitor.

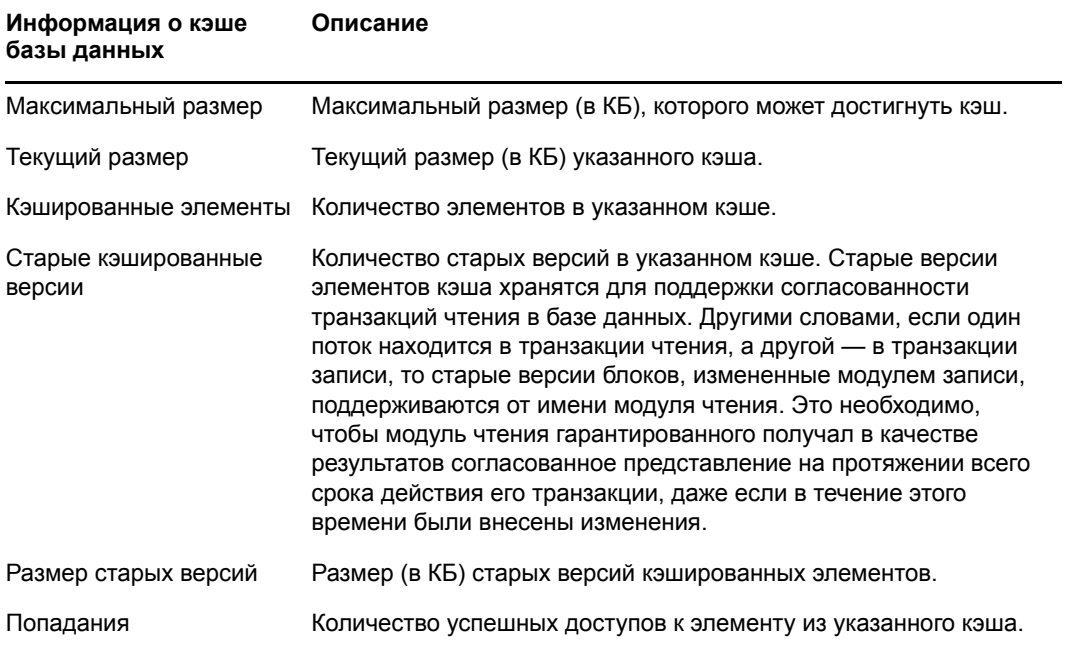

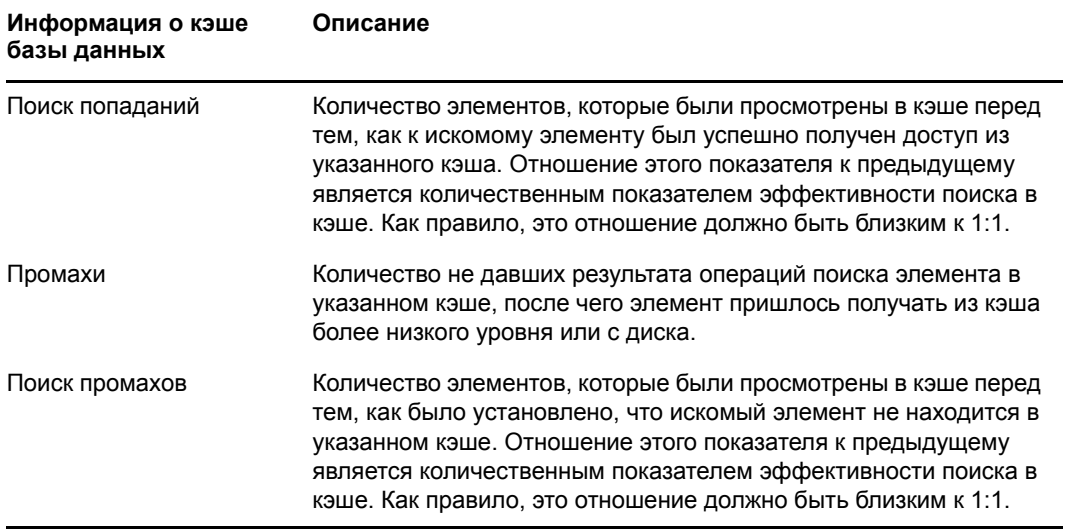

#### <span id="page-29-1"></span><span id="page-29-0"></span>**Изменение настроек кэша FLAIM в файле \_ndsdb.ini**

Настройку кэша FLAIM и другие операции конфигурации FLAIM можно выполнить, изменив файл ndsdb.ini, который располагается в каталоге DIB. После изменения файла ndsdb.ini перезапустите eDirectory.

Можно задать динамически изменяемое ограничение или жесткий предел кэш-памяти. Параметры кэша перечислены ниже. Можно указывать в любом порядке несколько параметров, разделенных запятыми. Все они не являются обязательными.

- **DYN или HARD**  динамическое изменение ограничения или жесткое ограничение.
- **%: процент**  процентное выражение объема доступной или физической памяти для использования.
- **AVAIL или TOTAL**  процентный показатель, определяющий доступную память, или общая физическая память. Применяется только для жесткого ограничения и игнорируется для динамически изменяемого ограничения, поскольку динамически изменяемые ограничения всегда рассчитываются в зависимости от доступной физической памяти. По умолчанию установлен параметр AVAIL.
- **MIN: байты** минимальное количество байтов.
- **MAX: байты** Максимальное количество байтов.
- **LEAVE: байты** минимальное количество остающихся байтов.

Например:

cache=HARD,%:75, MIN:200000000

cache=500000000

- **preallocatecache: true/false**  при использовании этой настройки eDirectory предварительно выделит объем памяти, указанный жестким пределом кэш-памяти.
- **rfldirectory** для файлов RFL можно указать другой путь.
- **cpinterval**  время в секундах, по истечении которого FLAIM задействует контрольную точку. Значение по умолчанию — 3 минуты.
- **maxdirtycache**  максимальный размер «грязного» кэша в байтах.
- **lowdirtycache**  минимальный размер «грязного» кэша в байтах.
- blockcachepercent процентная доля кэша FLAIM, используемого для кэша блоков.
- cacheadjustinterval интервал в секундах для динамической регулировки кэша.
- cachecleanupinterval интервал в секундах очистки старых версий элементов и блоков из кэша.